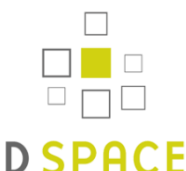

# **Памятка об использовании электронного ресурса Электронный архив библиотеки МГУ имени А.А.Кулешова (ЭА)**

Электронный архив является открытым ресурсом, который содержит научные материалы, представленные в виде разделов, подразделов и коллекций, содержание которых соответствует тематическому профилю и направлениям деятельности большинства структурных подразделений вуза.

### **Поиск в DSpace**

Для сквозного поиска по всем документам архива необходимо использовать окно ПОИСК, расположенное в меню сверху:

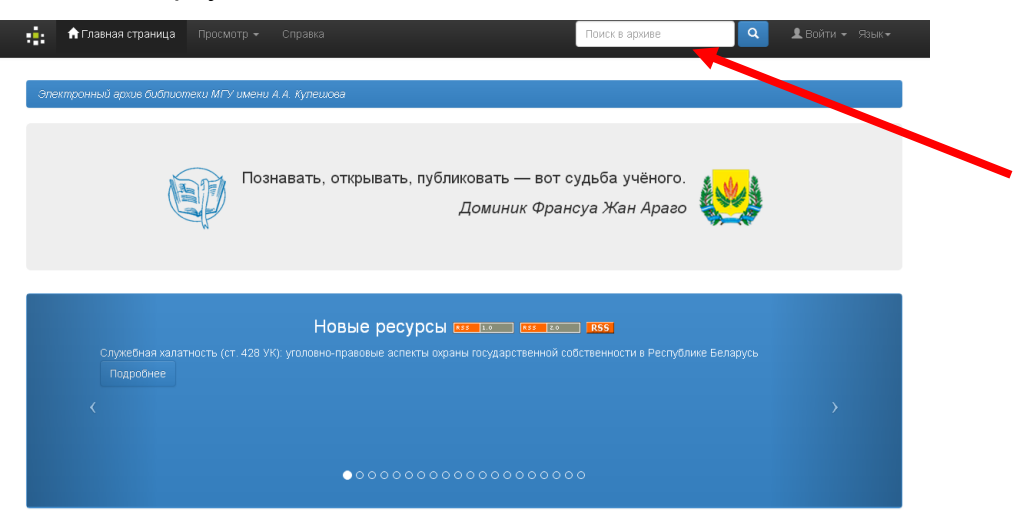

Для поиска по определенному разделу необходимо выбрать его название из предлагаемого списка:

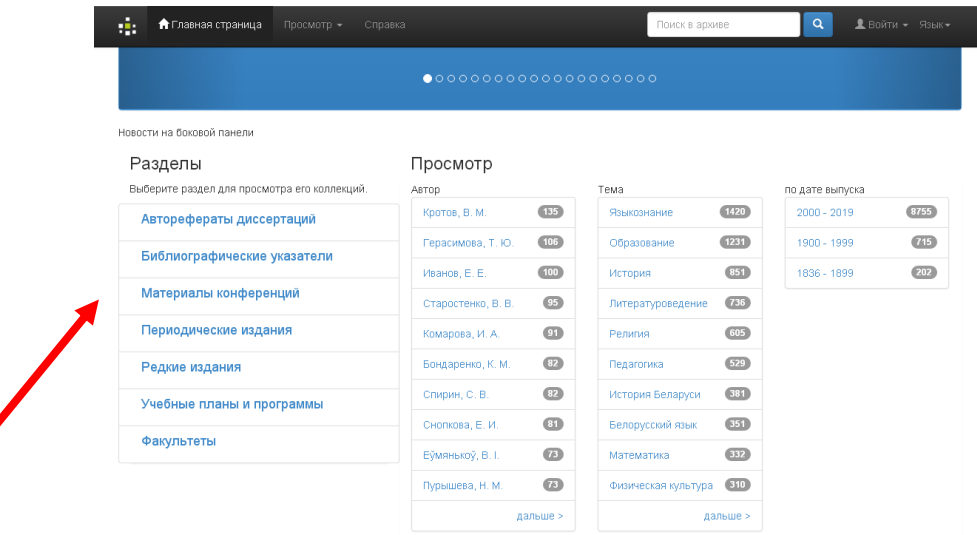

Расширенный поиск позволяет сочетать несколько полей и признаков: по убыванию/возрастанию, количеству результатов на странице, использовать операнды (например, «Содержит», «Равно» и др.).

### **ПРОСМОТР**

Функция «ПРОСМОТР» позволяет отображать списки электронных изданий по различным категориям:

по дате выпуска (список документов в хронологическом порядке);

по автору (список всех авторов в алфавитном порядке);

по заголовку (список названий в алфавитном порядке);

по теме (предметный список в алфавитном порядке)

### **Основные варианты поиска с использованием терминов и логических функций:**

1. **Усечение слов** Звездочка (\*) – используется после части слова, отменяет окончание:

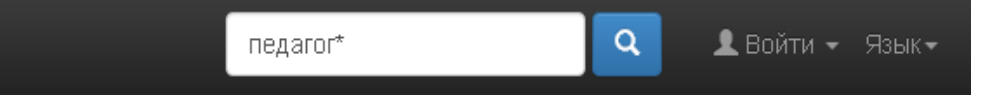

В рассматриваемом случае поиск осуществляется только по указанной части слова, в результате чего отобранные программой поисковые элементы (термины, определения и т.п.) имеют различные окончания: педагоги, педагогика, педагогические, педагогический и т.д.

2. **Поиск по фразам** Точное название электронного документа, состоящее из нескольких слов, берется в кавычки:

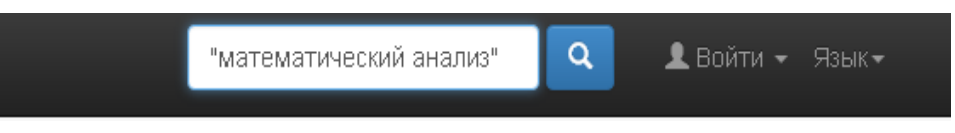

3. **Обязательное отображение слов** Для обязательного отображения какого-либо слова в искомом документе перед заданным словом (частью слова) ставится знак плюс (+):

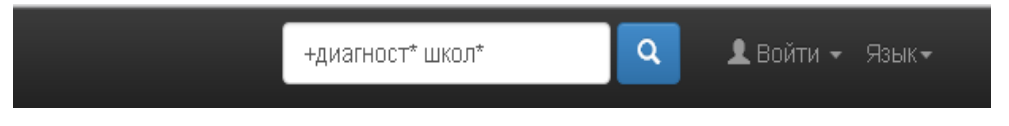

В результате найдутся документы, в описаниях которых будет присутствовать указанная часть слова «диагност», часть слова «школ» в данном случае будет являться факультативной.

4. **Исключение слов из поиска** Для исключения какого-либо слова из поискового запроса перед ним необходимо поставить знак минус (-):

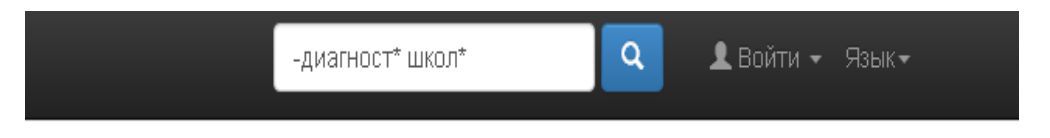

В данном случае найдутся документы, содержащие в описаниях часть слова «школ», часть слова «диагност» будет исключена из поиска.

# **Внимание! Поисковые термины необходимо вносить последовательно. При поиске желательно не использовать стоп-слова (союзы, предлоги и т.п.).**

Более полную информацию Вы можете получить, обратившись к сотруднику читального зала электронных ресурсов (ауд. 202) или по телефону +375 222 28 37 24 (e-mail: library@msu.by).

> **Желаем успешного поиска в ЭЛЕКТРОННОМ АРХИВЕ БИБЛИОТЕКИ МГУ ИМЕНИ А.А.КУЛЕШОВА (на веб-сайте** <https://libr.msu.by/>**)**